# Symantec™ Endpoint Protection 12.1.2 Getting Started Guide

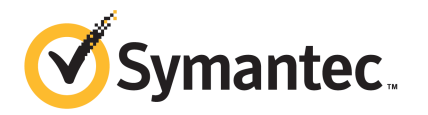

## Symantec Endpoint Protection Getting Started Guide

The software described in this book is furnished under a license agreement and may be used only in accordance with the terms of the agreement.

Product version: 12.1.2

Documentation version: 1

### Legal Notice

Copyright © 2012 Symantec Corporation. All rights reserved.

Symantec, the Symantec Logo, Bloodhound, Confidence Online, Digital Immune System, LiveUpdate, Norton, Norton 360, Sygate, and TruScan are trademarks or registered trademarks of Symantec Corporation or its affiliates in the U.S. and other countries. Other names may be trademarks of their respective owners.

The product described in this document is distributed under licenses restricting its use, copying, distribution, and decompilation/reverse engineering. No part of this document may be reproduced in any form by any means without prior written authorization of Symantec Corporation and its licensors, if any.

THEDOCUMENTATIONISPROVIDED"ASIS"ANDALLEXPRESSORIMPLIEDCONDITIONS, REPRESENTATIONS AND WARRANTIES, INCLUDING ANY IMPLIED WARRANTY OF MERCHANTABILITY, FITNESS FOR A PARTICULAR PURPOSE OR NON-INFRINGEMENT, ARE DISCLAIMED, EXCEPT TO THE EXTENT THAT SUCH DISCLAIMERS ARE HELD TO BE LEGALLY INVALID. SYMANTEC CORPORATION SHALL NOT BE LIABLE FOR INCIDENTAL OR CONSEQUENTIAL DAMAGES IN CONNECTION WITH THE FURNISHING, PERFORMANCE, OR USE OF THIS DOCUMENTATION. THE INFORMATION CONTAINED IN THIS DOCUMENTATION IS SUBJECT TO CHANGE WITHOUT NOTICE.

The Licensed Software and Documentation are deemed to be commercial computer software as defined in FAR 12.212 and subject to restricted rights as defined in FAR Section 52.227-19 "Commercial Computer Software - Restricted Rights" and DFARS 227.7202, "Rights in Commercial Computer Software or Commercial Computer Software Documentation", as applicable, and any successor regulations. Any use, modification, reproduction release, performance, display or disclosure of the Licensed Software and Documentation by the U.S. Government shall be solely in accordance with the terms of this Agreement.

Symantec Corporation 350 Ellis Street Mountain View, CA 94043

### <http://www.symantec.com>

Printed in the United States of America.

10 9 8 7 6 5 4 3 2 1

# Getting Started with Symantec Endpoint Protection

This document includes the following topics:

- **About Symantec Endpoint [Protection](#page-2-0)**
- What's new in Symantec Endpoint [Protection](#page-3-0) 12.1.2
- About the types of threat [protection](#page-6-0) that Symantec Endpoint Protection [provides](#page-6-0)
- [Components](#page-9-0) of Symantec Endpoint Protection
- Getting up and running on Symantec Endpoint [Protection](#page-11-0) for the first time
- System [requirements](#page-17-0) for Symantec Endpoint Protection
- **Installing Symantec Endpoint [Protection](#page-19-0) Manager**
- <span id="page-2-0"></span>■ Activating or importing your Symantec Endpoint [Protection](#page-21-0) or Symantec [Network](#page-21-0) Access Control 12.1 product license
- [Deploying](#page-24-0) clients using a Web link and email
- Where to get more [information](#page-26-0) about Symantec Endpoint Protection

# About Symantec Endpoint Protection

Symantec Endpoint Protection is a client-server solution that protects laptops, desktops, Windows and Mac computers, and servers in your network against

malware. Symantec Endpoint Protection combines virus protection with advanced threat protection to proactively secure your computers against known and unknown threats.

Symantec Endpoint Protection protects against malware such as viruses, worms, Trojan horses, spyware, and adware. It provides protection against even the most sophisticated attacks that evade traditional security measures, such as rootkits, zero-day attacks, and spyware that mutates. Providing low maintenance and high power, Symantec Endpoint Protection communicates over your network to automatically safeguard for both physical systems and virtual systems against attacks.

This comprehensive solution protects confidential and valuable information by combining multiple layers of protection on a single integrated client. Symantec Endpoint Protection reduces management overhead, time, and cost by offering a single management console for clients.

<span id="page-3-0"></span>See "About the types of threat protection that Symantec Endpoint [Protection](#page-6-0) [provides"](#page-6-0) on page 7.

# What's new in Symantec Endpoint Protection 12.1.2

[Table](#page-4-0) 1-1 describes the new features in the latest version of Symantec Endpoint Protection.

<span id="page-4-0"></span>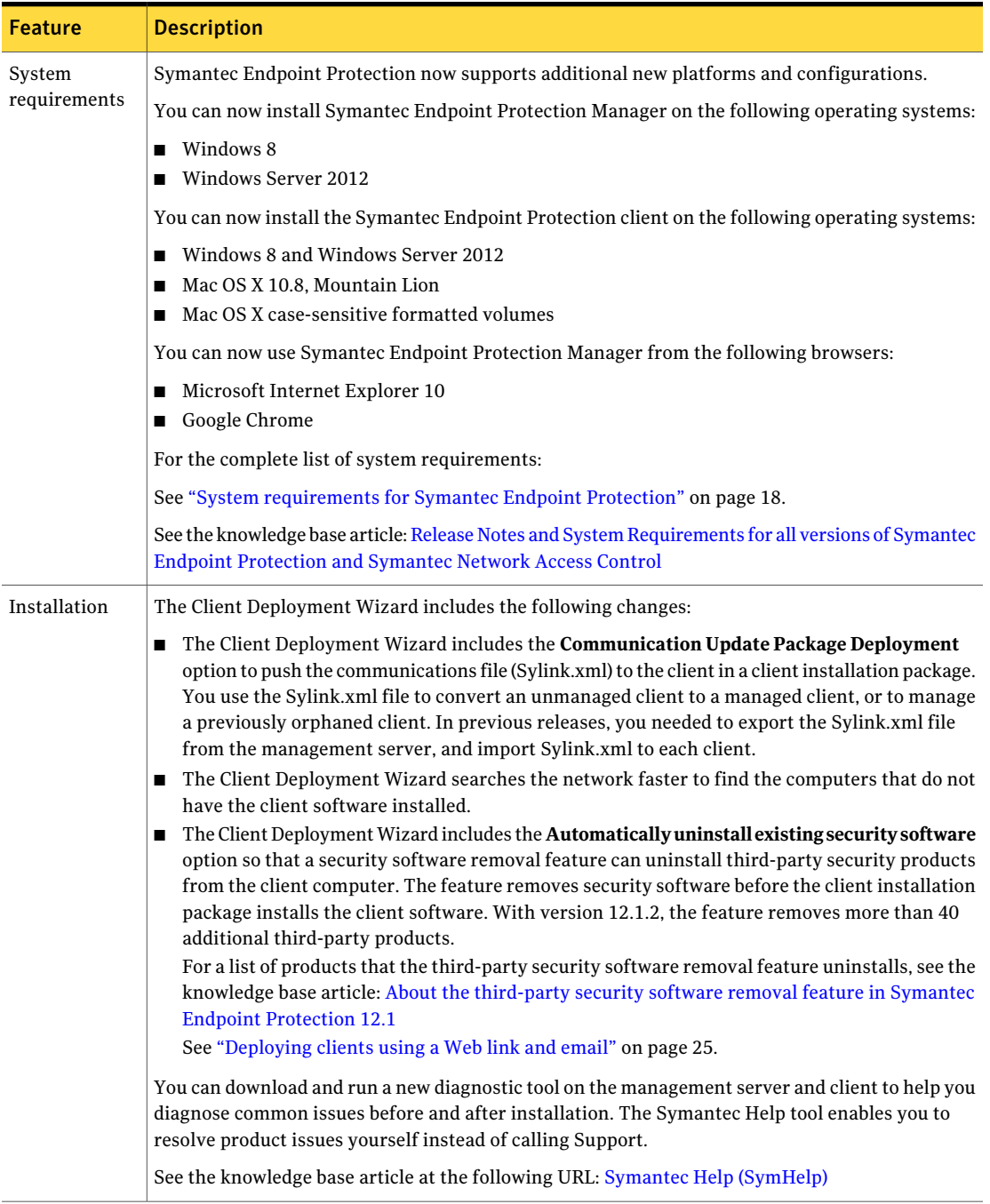

### Table 1-1 New features in Symantec Endpoint Protection 12.1.2

### Table 1-1 New features in Symantec Endpoint Protection 12.1.2 *(continued)*

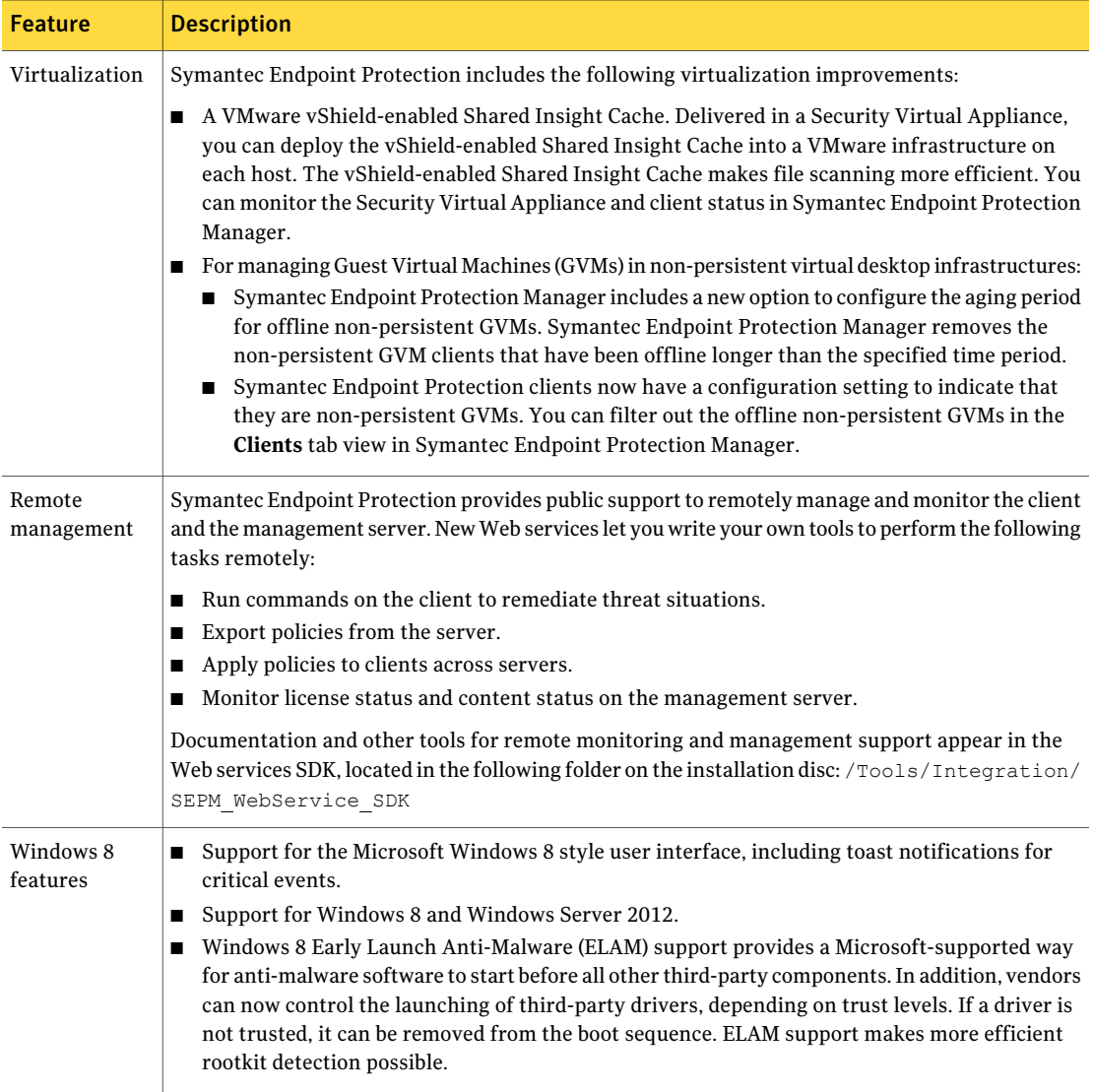

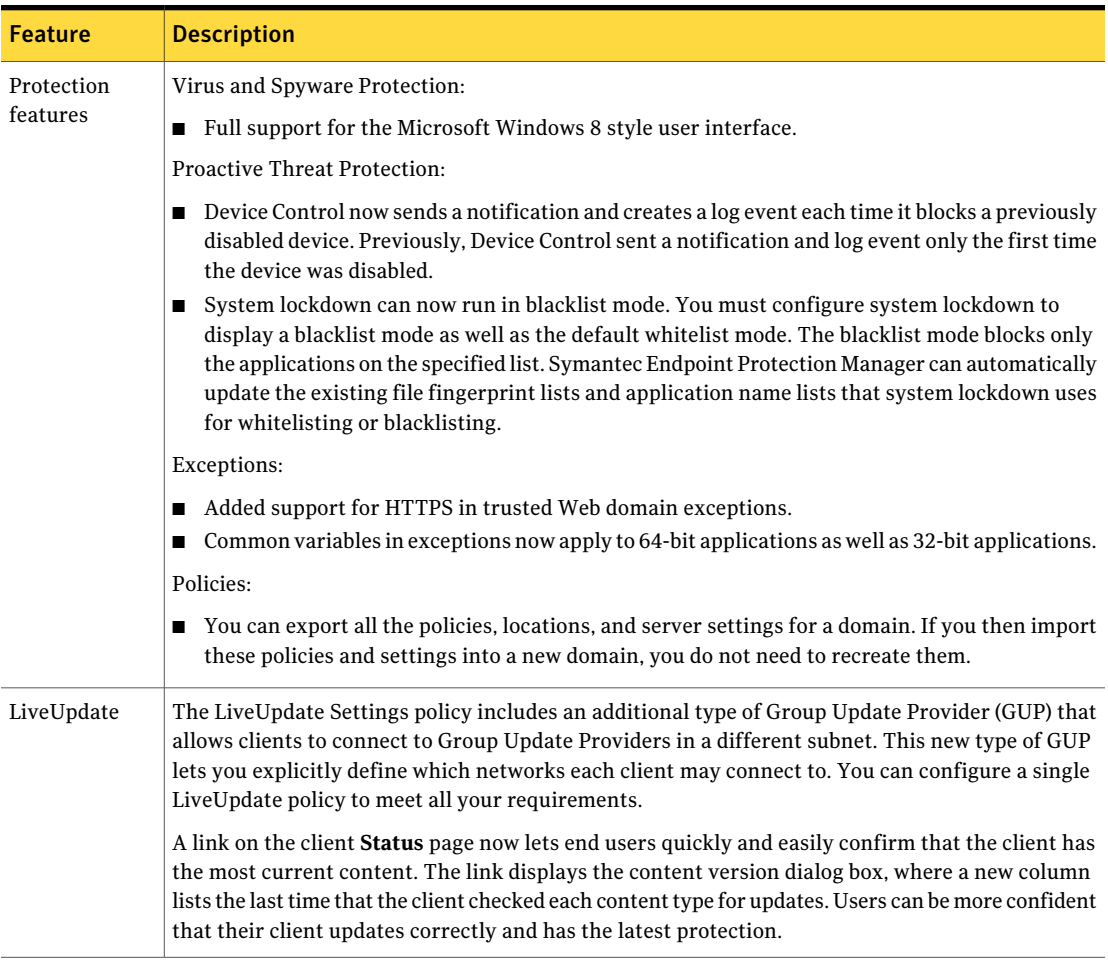

### Table 1-1 New features in Symantec Endpoint Protection 12.1.2 *(continued)*

# <span id="page-6-0"></span>About the types of threat protection that Symantec Endpoint Protection provides

You need combinations of all the protection technologies to fully protect and customize the security in your environment. Symantec Endpoint Protection combines traditional scanning, behavioral analysis, intrusion prevention, and community intelligence into a superior security system.

[Table](#page-7-0) 1-2 describes the types of protection that the product provides and their benefits.

#### Getting Started with Symantec Endpoint Protection About the types of threat protection that Symantec Endpoint Protection provides 8

<span id="page-7-0"></span>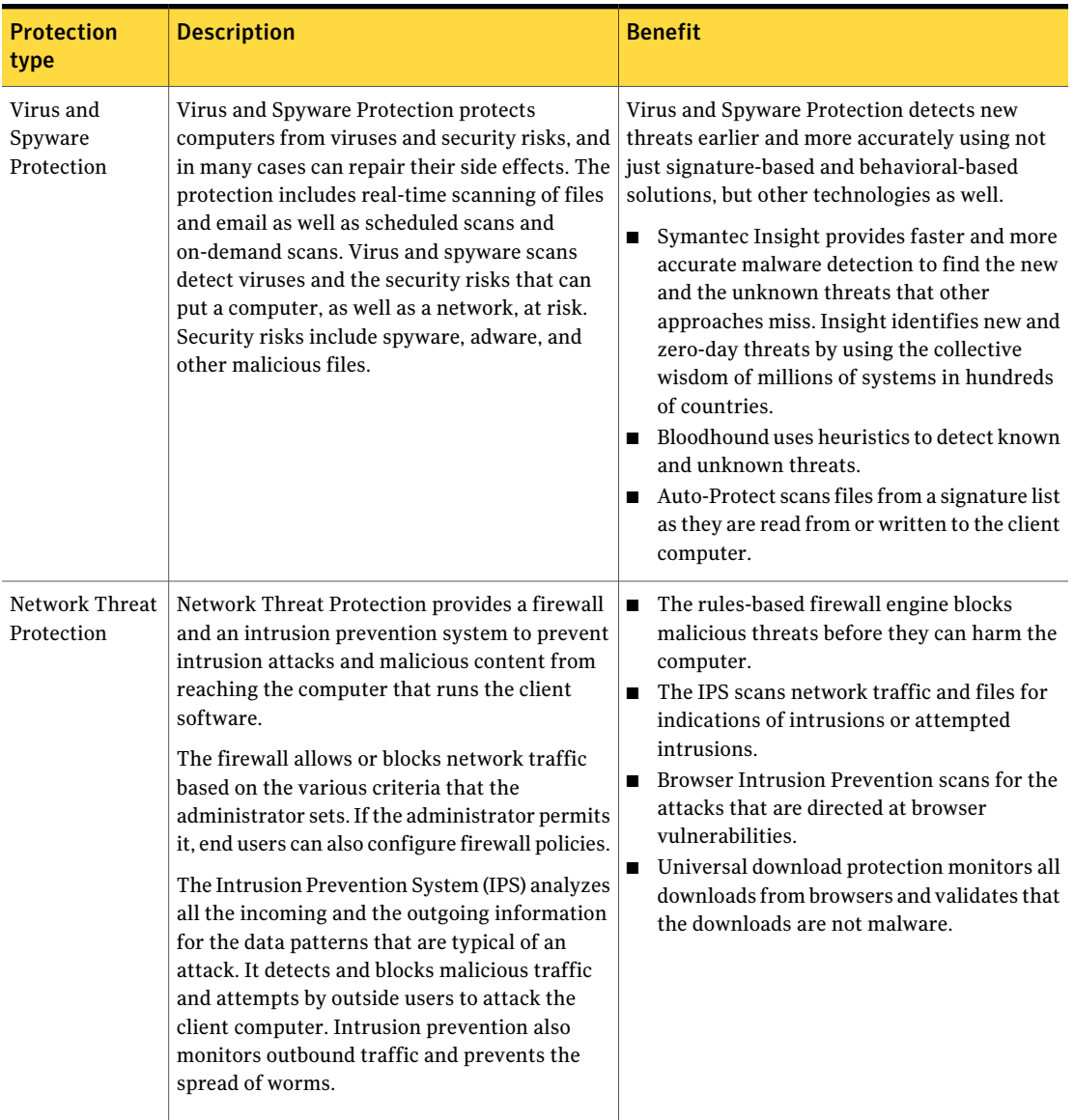

Table 1-2 Layers of protection

| <b>Protection</b><br>type      | <b>Description</b>                                                                                                    | <b>Benefit</b>                                                                                                    |
|--------------------------------|----------------------------------------------------------------------------------------------------|----------------------------------------------------------------------------------------------------|
| Proactive Threat<br>Protection | Proactive Threat Protection uses SONAR to<br>protect against zero-day attack vulnerabilities<br>in your network. Zero-day attack vulnerabilities<br>are the new vulnerabilities that are not yet<br>publicly known. Threats that exploit these<br>vulnerabilities can evade signature-based<br>detection, such as spyware definitions. Zero-day<br>attacks may be used in targeted attacks and in<br>the propagation of malicious code. SONAR<br>provides real-time behavioral protection by<br>monitoring processes and threats as they<br>execute.<br>Application and Device Control monitors and<br>controls the behavior of applications on client<br>computers and manages the hardware devices<br>that access client computers. | SONAR examines programs as they run, and<br>identifies and stops malicious behavior of new<br>and previously unknown threats. SONAR uses<br>heuristics as well as reputation data to detect<br>emerging and unknown threats.<br>Application Control controls what applications<br>are allowed to run or access system resources.<br>Device Control manages the peripheral devices<br>that users can attach to desktop computers. |

Table 1-2 Layers of protection *(continued)*

The management server enforces each protection by using an associated policy that is downloaded to the client.

[Figure](#page-9-1) 1-1 shows the categories of threats that each type of protection blocks.

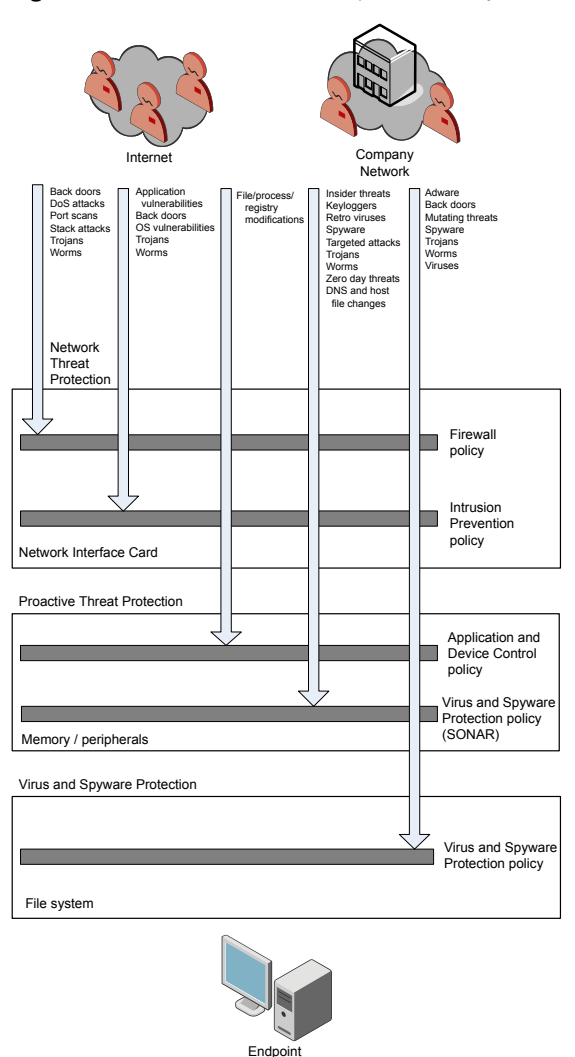

<span id="page-9-1"></span>Figure 1-1 An overview of protection layers

# Components of Symantec Endpoint Protection

<span id="page-9-0"></span>[Table](#page-10-0) 1-3 lists the product's components and describes their functions.

<span id="page-10-0"></span>

| <b>Component</b>                         | <b>Description</b>                                                                                                    |
|------------------------------------------|----------------------------------------------------------------------------------------------------|
| Symantec Endpoint<br>Protection Manager  | Symantec Endpoint Protection Manager is a management server that manages the<br>client computers that connect to your company's network.                                                                                                    |
|                                          | Symantec Endpoint Protection Manager includes the following components:                                                                                                    |
|                                          | The management server software provides secure communication to and from<br>п<br>the client computers and the console.                                                                                                    |
|                                          | The console is the interface to the management server. The console software<br>■<br>coordinates and manages security policies, client computers, reports, logs, roles<br>and access, administrative functions, and security. You can also install a remote<br>console and use it to log on to the management server from any computer with a<br>network connection. |
|                                          | See "Installing Symantec Endpoint Protection Manager" on page 20.                                                                                                    |
| Database                                 | The database stores security policies and events. You install the embedded database<br>on the computer that hosts Symantec Endpoint Protection Manager.                                                                                                    |
|                                          | You can also separately install the Microsoft SQL Server database to use instead of<br>the embedded database.                                                                                                    |
| Symantec Endpoint<br>Protection client   | The client protects computers with virus and spyware scans, SONAR, Download<br>Insight, a firewall, an intrusion prevention system, and other protection technologies.<br>It runs on the servers, desktops, and portable computers that you want to protect.                                                                                                    |
|                                          | The Symantec Endpoint Protection Mac client protects the computers with virus and<br>spyware scans.                                                                                                    |
|                                          | For more information about using the client, see the Symantec Endpoint Protection<br>and Symantec Network Access Control Client Guide.                                                                                                    |
|                                          | See "About Symantec Endpoint Protection" on page 3.                                                                                                    |
| Symantec Protection Center<br>(optional) | Symantec Protection Center lets you integrate management consoles from multiple<br>supported Symantec security products into a single management environment.<br>Symantec Endpoint Protection integrates with Protection Center by means of a series<br>of Web services.                                                                                            |
|                                          | You download and install Protection Center version 2 separately.                                                                                                    |
|                                          | See the Symantec Protection Center 2.0 Getting Started Guide                                                                                                    |
| LiveUpdate Administrator<br>(optional)   | The LiveUpdate Administrator downloads definitions, signatures, and product updates<br>from a Symantec LiveUpdate server and distributes the updates to client computers.                                                                                                    |
|                                          | For more information, see the Symantec LiveUpdate Administrator User's Guide.                                                                                                    |

Table 1-3 Product components

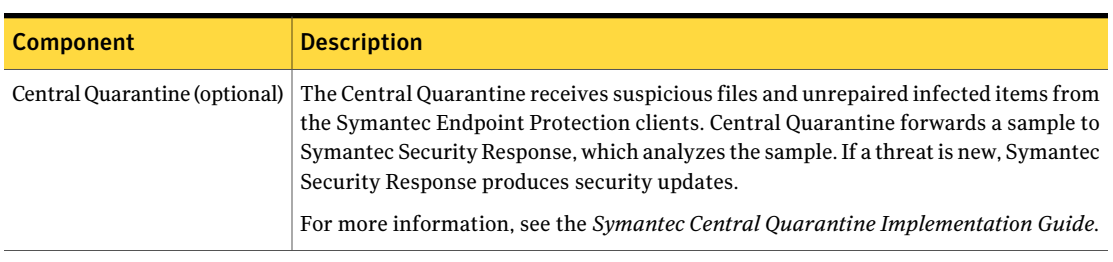

Table 1-3 Product components *(continued)*

For more information, see the *Symantec Endpoint Protection and Symantec Network Access Control Installation and Administration Guide*.

<span id="page-11-0"></span>See "About the types of threat protection that Symantec Endpoint [Protection](#page-6-0) [provides"](#page-6-0) on page 7.

# Getting up and running on Symantec Endpoint Protection for the first time

You should assess your security requirements and decide if the default settings provide the balance of performance and security that you require. Some performance enhancements can be made immediately after you install Symantec Endpoint Protection Manager.

[Table](#page-11-1) 1-4 lists the tasks that you should perform to install and protect the computers in your network immediately.

<span id="page-11-1"></span>

| <b>Action</b>                     | <b>Description</b>                                                                                                    |
|-----------------------------------|----------------------------------------------------------------------------------------------------|
| Plan your network<br>architecture | Before you install the product, perform the following tasks:<br>Make sure the computer on which you install the management server meets the<br>minimum system requirements.<br>For the most current system requirements, see: Release Notes and System<br>Requirements for all versions of Symantec Endpoint Protection and Symantec<br><b>Network Access Control</b><br>If you install or upgrade to the Microsoft SOL Server database, make sure that<br>you have the user name and password information.<br>For networks with more than 500 clients, determine the sizing requirements.<br>For more information to help you plan medium to large-scale installations, see<br>the Symantec white paper, Symantec Endpoint Protection Sizing and Scalability<br><b>Best Practices White Paper.</b> |

Table 1-4 Tasks to install and configure Symantec Endpoint Protection

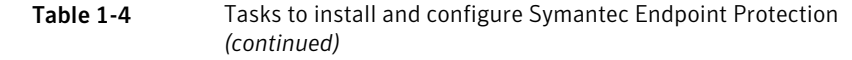

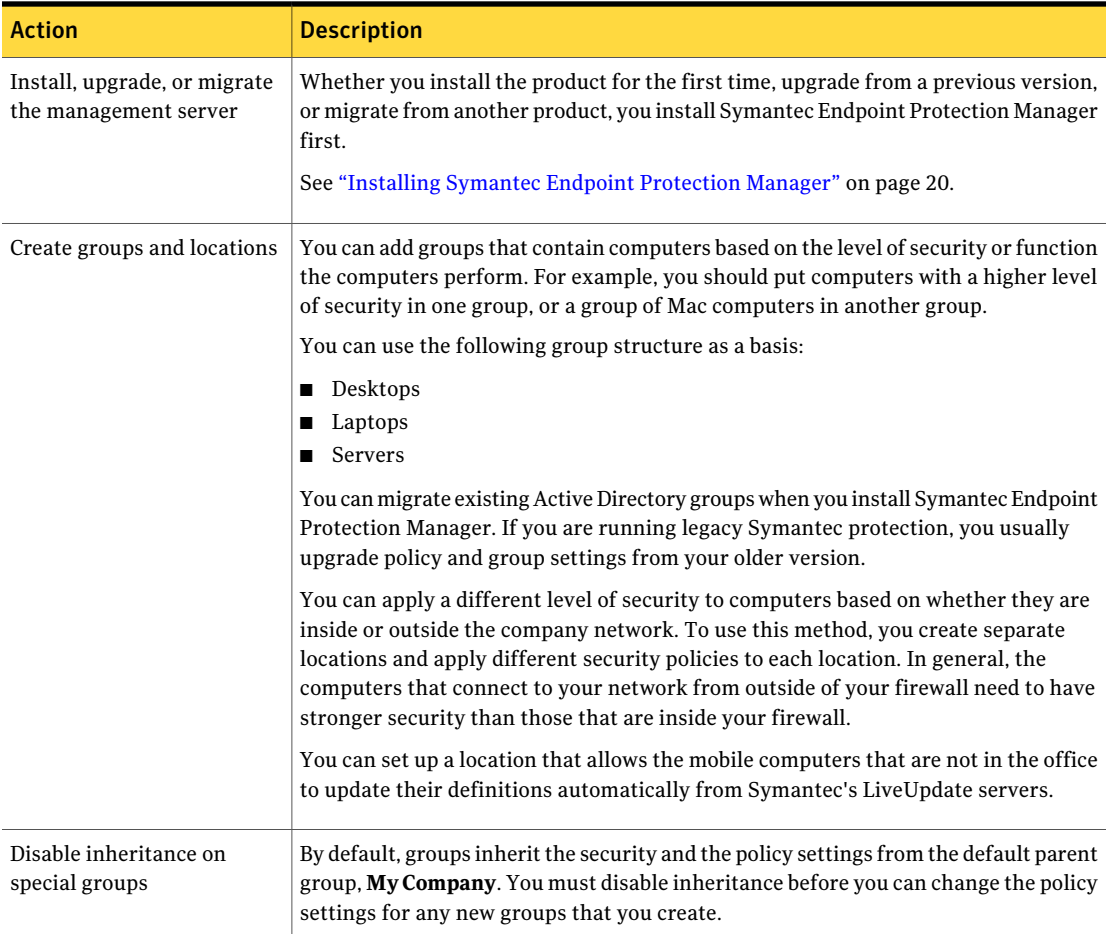

#### Getting Started with Symantec Endpoint Protection Getting up and running on Symantec Endpoint Protection for the first time 14

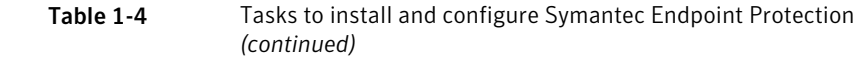

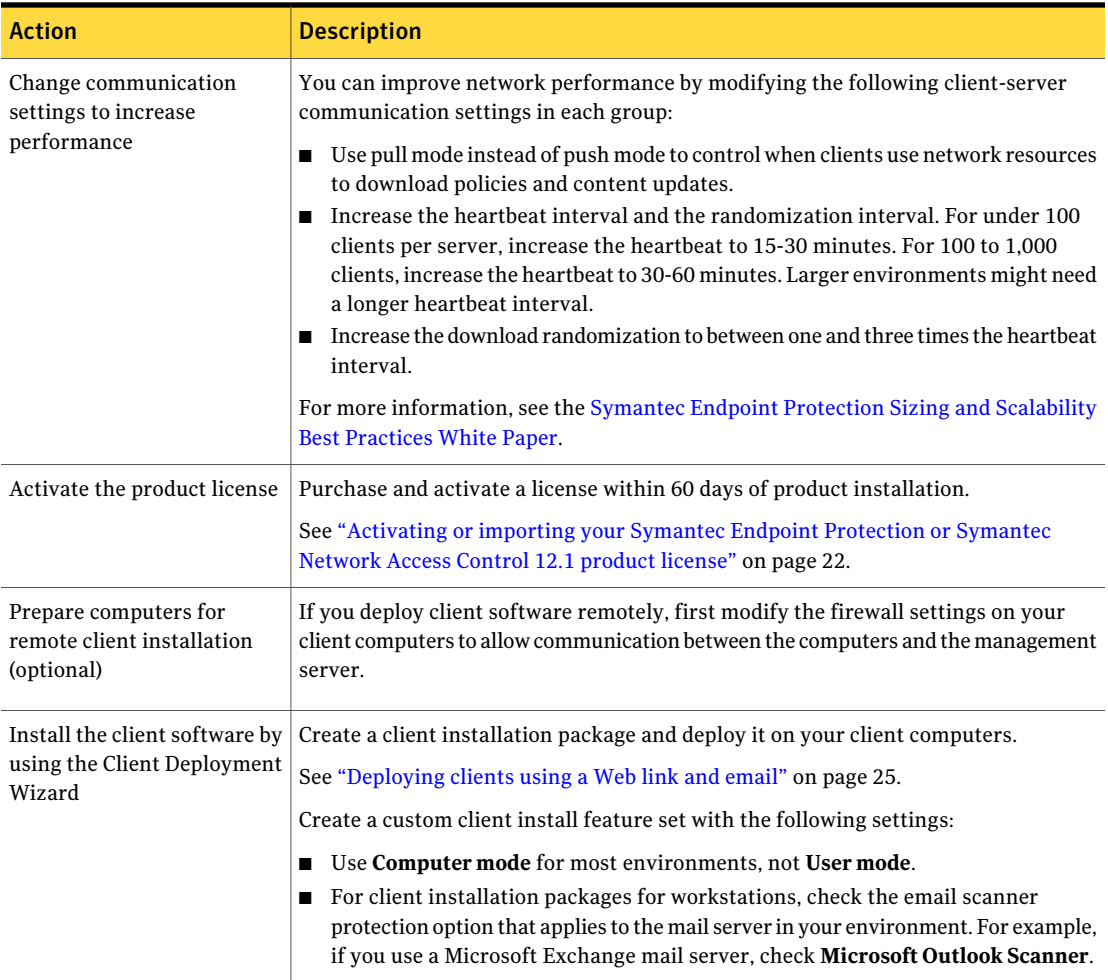

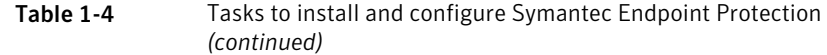

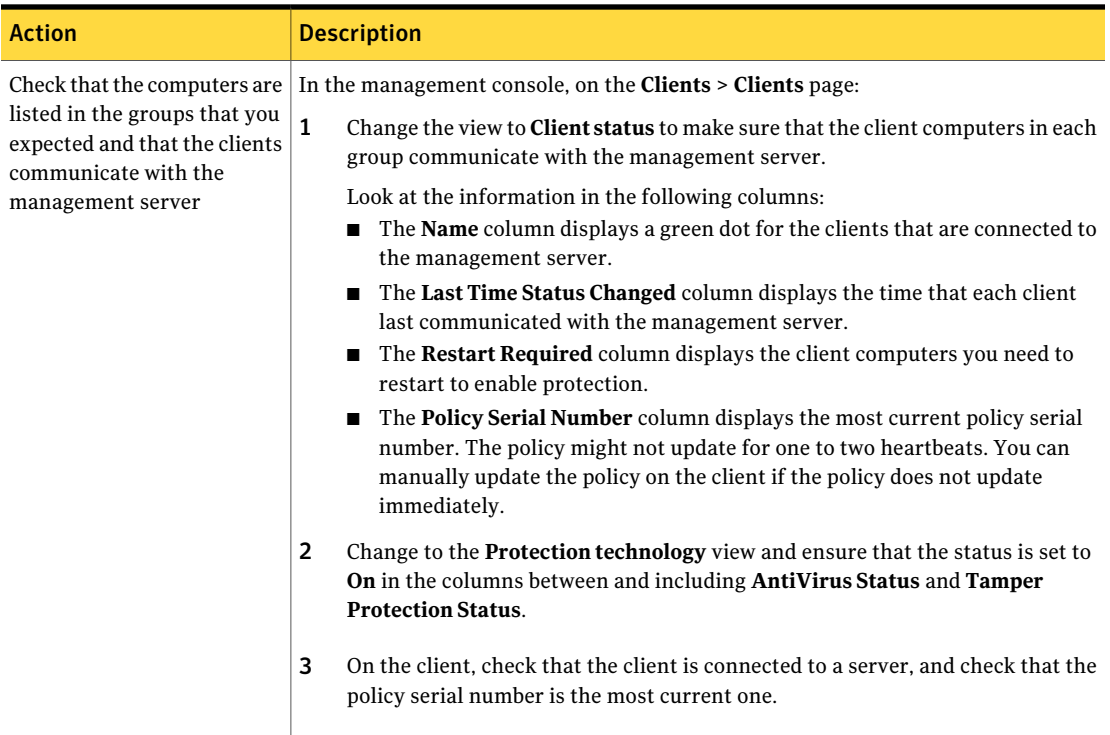

[Table](#page-14-0) 1-5 displays the tasks to perform after you install and configure the product to assess whether the client computers have the correct level of protection.

<span id="page-14-0"></span>

| <b>Action</b>                                     | <b>Description</b>                                                                                                    |
|---------------------------------------------------|----------------------------------------------------------------------------------------------------|
| Modify the Virus and<br>Spyware Protection policy | Change the following default scan settings:<br><b>If you create a group for servers, change the scheduled scan time to a time when</b><br>most users are offline.<br>Enable Risk Tracer in Auto-Protect.<br>For more information, see the Symantec Technical Support knowledge base article,<br><b>What is Risk Tracer?</b><br>Risk Tracer has the following prerequisites:<br>Network Threat Protection is enabled.<br>Windows File and Printer Sharing is turned on. |

Table 1-5 Tasks to perform two weeks after you install

#### Getting Started with Symantec Endpoint Protection Getting up and running on Symantec Endpoint Protection for the first time 16

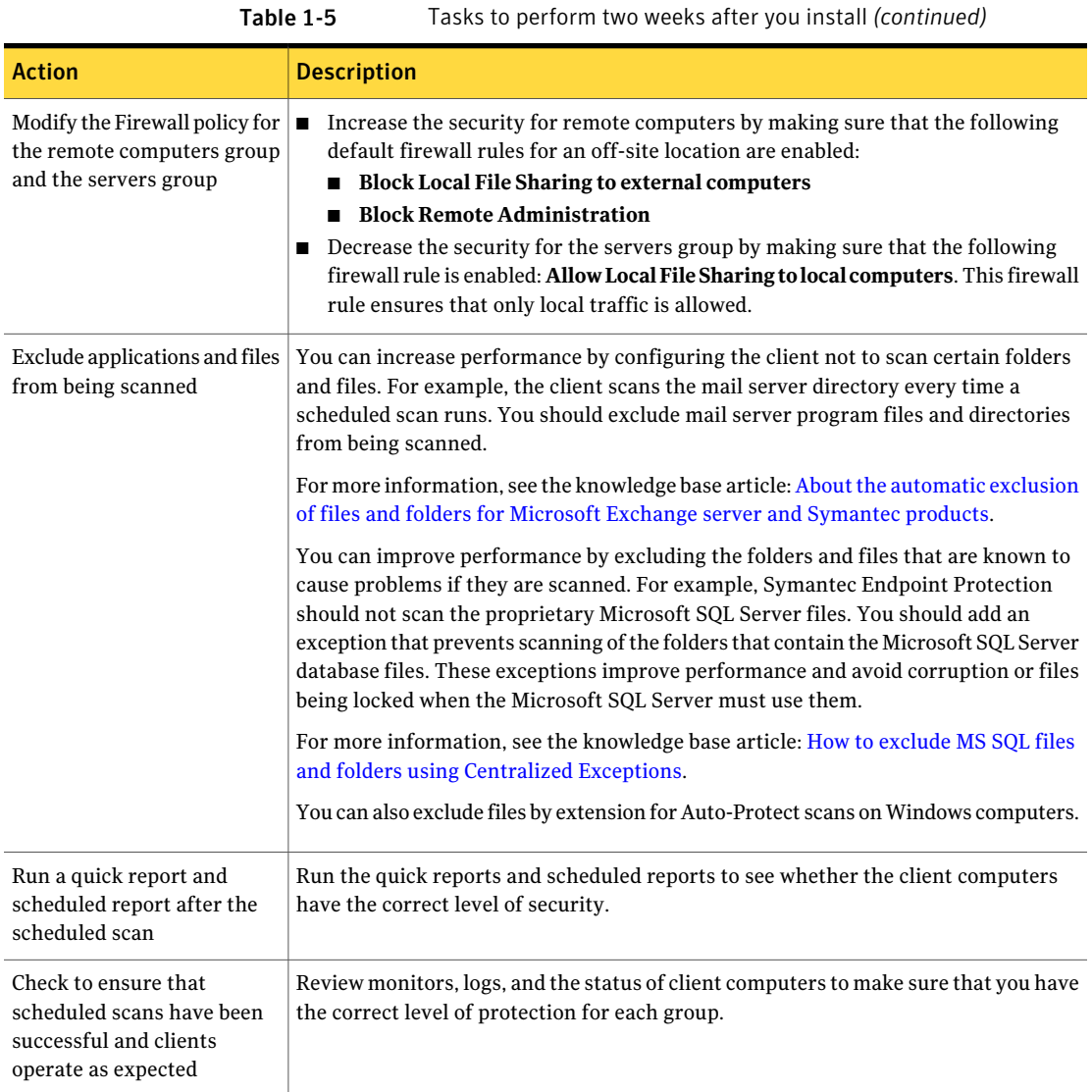

| <b>Action</b>                                                                                                    | <b>Description</b>                                                                                                    |
|----------------------------------------------------------------------------------------------------|----------------------------------------------------------------------------------------------------|
| Configure the content<br>revisions available to clients<br>to reduce bandwidth                                                               | Set the number of content revisions that are stored on the management server to<br>reduce bandwidth usage for clients. The more content revisions that the client stores,<br>the clients are likely to download a smaller incremental package. However, you should<br>balance bandwidth usage with the amount of hard disk space.                                                                                                    |
|                                                                                                    | Typically, three content updates are delivered per day. You configure the number<br>of updates that are retained on the server. You generally want to store only the<br>most recent content updates. A client that has not connected during the time it<br>takes the server to accumulate the set number of updates, downloads an entire<br>content package. An entire package is typically larger than 100 MB. An incremental<br>update is between 1 MB and 2 MB. You configure the number of stored updates<br>to minimize how often a client must download a complete update package.<br>As a general rule, 1 content revision uses about 1.4 GB of disk space on the<br>п<br>Symantec Endpoint Protection Manager. When LiveUpdate for the management<br>server is set to the default of every four hours, 10 content revisions cover at least<br>three days.<br>For more information about calculating storage and bandwidth needs, see the<br>Symantec Endpoint Protection Sizing and Scalability Best Practices White Paper. |
| Configure notifications for a                                                                                                    | Create a notification for a Single risk event and modify the notification for Risk                                                                                                    |
| single risk outbreak and                                                                                                    | Outbreak.                                                                                                    |
| when a new risk is detected                                                                                                    | For these notifications, Symantec recommends that you do the following actions:                                                                                                    |
|                                                                                                    | $\mathbf{1}$<br>Change the Risk severity to Category 1 (Very Low and above) to avoid receiving<br>emails about tracking cookies.                                                                                                    |
|                                                                                                    | $\overline{2}$<br>Keep the Damper setting at Auto.                                                                                                    |
|                                                                                                    | Notifications are critical to maintaining a secure environment and can also save you<br>time.                                                                                                    |
| Increase the time that the<br>The console logs you out after one hour. You can increase this period of time.<br>console leaves you logged on |                                                                                                    |

Table 1-5 Tasks to perform two weeks after you install *(continued)*

For information on how to perform these tasks, see the *Symantec Endpoint Protection and Symantec Network Access Control Installation and Administration Guide*.

See the knowledge base article, Top "Best Practices" Articles for Symantec Endpoint [Protection.](http://entced.symantec.com/entt?product=SEP&version=12.1&language=english&module=doc&error=bp_article_nav)

# System requirements for Symantec Endpoint Protection

<span id="page-17-0"></span>In general, the system requirements for Symantec Endpoint Protection Manager and the clients are the same as those of the supported operating systems.

[Table](#page-17-1) 1-6 displays the minimum requirements for the Symantec Endpoint Protection Manager.

<span id="page-17-1"></span>[Table](#page-18-0) 1-7 displays the minimum requirements for the Symantec Endpoint Protection client.

| <b>Component</b>    | <b>Requirements</b>                                                                                                    |
|---------------------|----------------------------------------------------------------------------------------------------|
| Processor           | 32-bit processor: 1-GHz Intel Pentium III or equivalent minimum<br>■<br>(Intel Pentium 4 or equivalent recommended)<br>64-bit processor: 2-GHz Pentium 4 with x86-64 support or<br>equivalent minimum<br><b>Note:</b> Intel Itanium IA-64 processors are not supported.                                                                                                    |
| <b>Physical RAM</b> | 1 GB of RAM for 32-bit operating systems, 2 GB of RAM for 64-bit<br>operating systems, or higher if required by the operating system                                                                                                    |
| Hard drive          | 4 GB or more free space; plus 4 GB for the locally installed database.                                                                                                    |
| Display             | 1024 x 768                                                                                                    |
| Operating system    | Windows XP (32-bit, SP2 or later; 64-bit, all SPs; all editions except<br>■<br>Home)<br>Windows 7 (32-bit, 64-bit; RTM and SP1; all editions except Home)<br>Windows 8 (32-bit, 64-bit)<br>■<br>Windows Server 2003 (32-bit, 64-bit, R2, SP1 or later)<br>■<br>Windows Server 2008 (32-bit, 64-bit, R2, RTM, SP1 and SP2)<br>Windows Server 2012<br>Windows Small Business Server 2003 (32-bit)<br>■<br>Windows Small Business Server 2008 (64-bit)<br>■<br>Windows Small Business Server 2011 (64-bit)<br>Windows Essential Business Server 2008 (64-bit)<br>■ |
| Web browser         | Microsoft Internet Explorer 7, 8, 9, 10<br>■<br>Mozilla Firefox<br>■<br>Google Chrome<br>■                                                                                                    |

Table 1-6 Symantec Endpoint Protection Manager system requirements

Note: This version of the Symantec Endpoint Protection Manager can manage clients before version 12.1, regardless of the client operating system.

The Symantec Endpoint Protection Manager includes an embedded database.You may also choose to use one of the following versions of Microsoft SQL Server:

- SQL Server 2005, SP4
- SQL Server 2008
- SQL Server 2008 R2
- SQL Server 2012

<span id="page-18-0"></span>Note: If you install the Symantec Endpoint Protection Manager and the SQL database on the same computer, a minimum of 4 GB of RAM is recommended.

| requirements     |                                                                                                    |  |
|------------------|----------------------------------------------------------------------------------------------------|--|
| <b>Component</b> | <b>Requirements</b>                                                                                                    |  |
| Processor        | 32-bit processor for Windows: 1-GHz Intel Pentium III or<br>equivalent minimum (Intel Pentium 4 or equivalent<br>recommended)<br>32-bit processor for Mac: Intel Core Solo, Intel Core Duo. PowerPC<br>processors are not supported.<br>64-bit processor for Windows: 2-GHz Pentium 4 with x86-64<br>support or equivalent minimum. Itanium processors are not<br>supported.<br>64-bit processor for Mac: Intel Core 2 Duo, Intel Quad-Core Xeon |  |
| Physical RAM     | Windows: 512 MB of RAM (1 GB recommended), or higher if required<br>by the operating system<br>Mac: 1 GB of RAM for 10.6; 2 GB for 10.7 and 10.8                                                                                                    |  |
| Hard drive       | Windows: 850 MB of available hard disk space for the installation;<br>additional space is required for content and logs<br><b>Note:</b> Space requirements are based on NTFS file systems.<br>Mac: 500 MB of available hard disk space for the installation                                                                                                    |  |
| Display          | 800 x 600                                                                                                    |  |

Table 1-7 Symantec Endpoint Protection Windows and Mac client system requirements

20 | Getting Started with Symantec Endpoint Protection Installing Symantec Endpoint Protection Manager

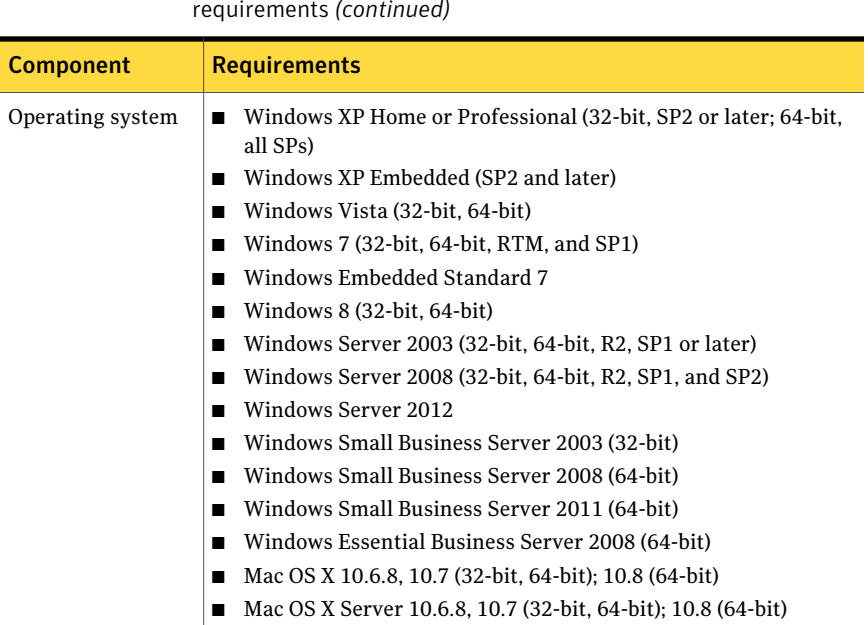

Table 1-7 Symantec Endpoint Protection Windows and Mac client system requirements *(continued)*

For information about the system requirements for the Symantec AntiVirus client on Linux, see the *Symantec AntiVirus for Linux Implementation Guide*.

<span id="page-19-0"></span>For the most current system requirements, see: [Release](http://entced.symantec.com/entt?product=sep&version=12.1&language=english&module=doc&error=system_requirements) Notes and System [Requirements](http://entced.symantec.com/entt?product=sep&version=12.1&language=english&module=doc&error=system_requirements) for all versions of Symantec Endpoint Protection and Symantec [Network](http://entced.symantec.com/entt?product=sep&version=12.1&language=english&module=doc&error=system_requirements) Access Control

# Installing Symantec Endpoint Protection Manager

You perform several tasks to install the management server and the console. In the installation wizard, a green check mark appears next to each completed task.

Note: The Symantec Endpoint Protection Manager requires access to the system registry for installation and normal operation. To prepare a server that runs Windows Server 2003 to install Symantec Endpoint Protection Manager using a remote desktop connection, you must first allow remote control on the server. You must also use a remote console session, or shadow the console session.

For the most current system requirements, see: [Release](http://entced.symantec.com/entt?product=sep&version=12.1&language=english&module=doc&error=system_requirements) Notes and System [Requirements](http://entced.symantec.com/entt?product=sep&version=12.1&language=english&module=doc&error=system_requirements) for all versions of Symantec Endpoint Protection and Symantec [Network](http://entced.symantec.com/entt?product=sep&version=12.1&language=english&module=doc&error=system_requirements) Access Control

See "Getting up and running on Symantec Endpoint [Protection](#page-11-0) for the first time" on page 12.

### To install Symantec Endpoint Protection Manager

1 Insert and display the product disc.

The installation should start automatically. If it does not start, double-click **Setup.exe**.

If you downloaded the product, extract the entire product disc image to a physical disc, such as a hard disk. Run **Setup.exe** from the physical disc.

- 2 In the **SymantecEndpointProtectionInstallationProgram** dialog box, click **Install Symantec Endpoint Protection**, and then click **Install Symantec Endpoint Protection Manager**.
- 3 Review the sequence of installation events, and then click **Next** to begin.
- 4 In the **License Agreement** panel, click **I acceptthe terms in the license agreement**, and then click **Next**.
- 5 In the **Destination Folder** panel, accept the default destination folder or specify another destination folder, and then click **Next**.
- 6 Click **Install**.

The installation process begins for the Symantec Endpoint Protection Manager and console. When the installation is complete, click **Next**.

7 After the initial installation completes, you configure the server and database. Click **Next**.

The **Management Server Configuration Wizard** starts.

See "Configuring the [management](#page-21-1) server during installation" on page 22.

- 8 You configure the management server according to your requirements. Follow the on-screen instructions. After the server and the database configuration, click **Next** to create the database.
- 9 Click **Finish** to complete the configuration.

The Symantec Endpoint Protection Manager console log on screen appears if you leave the option checked. Once you log in, you can begin client deployment. You can also optionally run the Migration Wizard at this time, if desired.

See ["Deploying](#page-24-0) clients using a Web link and email" on page 25.

### Configuring the management server during installation

<span id="page-21-1"></span>The Management Server Configuration Wizard automatically starts after the Symantec Endpoint Protection Manager installation.

See ["Installing](#page-19-0) Symantec Endpoint Protection Manager" on page 20.

You can also start the Management Server Configuration Wizard at any time after installation from **Start>AllPrograms>SymantecEndpointProtectionManager > Symantec Endpoint Protection Manager Tools**.

To configure the server, you specify the following information:

- The configuration type: default or custom. The wizard provides information about each type.
- Whether you want to use a recovery file.

Note: If this is your first installation of Symantec Endpoint Protection Manager, there is no recovery file.

- The password for the default administrator account.
- The email address that receives important notifications and reports.
- The email server name and port number.
- You can optionally add partner information if you have a Symantec Sales Partner who manages your Symantec licenses.

<span id="page-21-0"></span>Each configuration type has a separate configuration process. Follow the instructions that are provided in the Management Server Configuration Wizard to complete the configuration.

# Activating or importing your Symantec Endpoint **Protection or Symantec Network Access Control 12.1** product license

You can use the License Activation Wizard workflow to perform the following tasks:

- Activating a new paid license.
- Converting a trial license to a paid license.
- Renewing a license.
- Activating a license after you upgrade from a previous version, such as Symantec Endpoint Protection 11.x.
- Activating an additional paid license in response to an over-deployment status.

You can import and activate a license file that you received from the following sources:

- Symantec Licensing Portal
- Symantec partner or preferred reseller
- Symantec sales team
- Symantec Business Store

You can start the License Activation Wizard in the following ways:

- The Symantec Endpoint Protection Welcome screen that appears after you install the product.
- From the **Common Tasks** menu on the **Home** page.
- The **Admin** page of the Symantec Endpoint Protection Manager console.

If you activate or import your license from the Welcome screen or the **Common Tasks** menu, you can skip the first three of the following steps.

### To activate or import your Symantec Endpoint Protection or Symantec Network Access Control 12.1 product license

- 1 On the Symantec Endpoint Protection Manager console, click **Admin**.
- 2 On the **Admin** page, click **Licenses**.
- 3 Under **Tasks**, click **Activate license**.
- 4 In the **License Activation Wizard**, select **Activate a new license**, and then click **Next**. If you do not see this panel, continue to the next step.

5 On the **LicenseActivation**panel, selectthe option that matches your situation, and then click **Next**.

The following table describes each option:

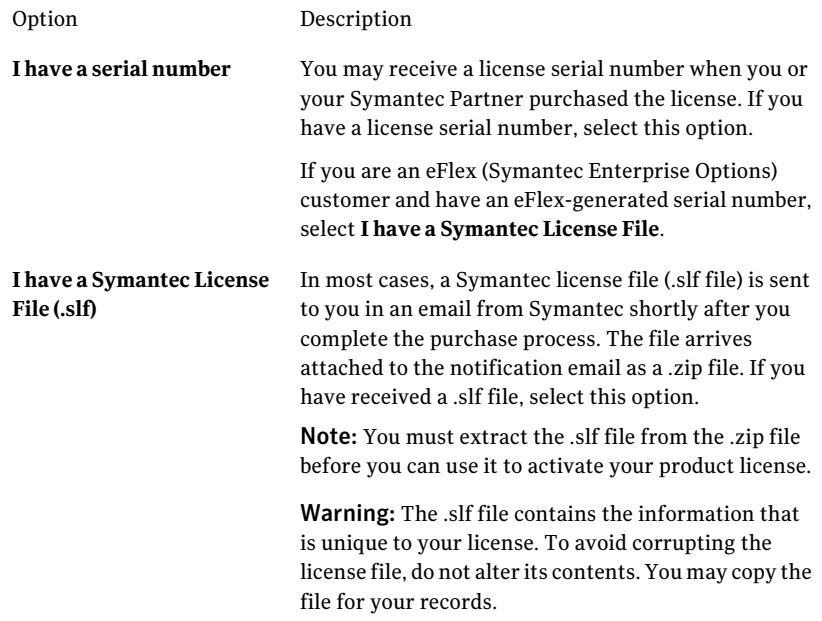

You can find information about eFlex at the following URL:

### [Enterprise](http://www.symantec.com/products-solutions/licensing/detail.jsp?detail_id=enterprise_options) Options

- 6 Do one of the following tasks based on the selection that you made in the previous step:
	- If you selected **I have a serial number**, enter the serial number, and then click **Submit**. Review the information about the license you added, and then click **Next**.
	- If you selected **IhaveaSymantecLicenseFile(.slf)**, click **AddFile**. Browse to and select the .slf file you extracted from the .zip file that was attached to your Symantec notification email. Click **Open**, and then click **Next**.

7 Enter information about your technical contacts and primary contacts, and about your company. Click to acknowledge the disclosure statement, and then click **Submit**.

If you provided this information when you purchased your license, this panel does not display.

### 8 Click **Finish**.

You can also view a video walkthrough of Symantec Endpoint Protection.

### To view the video walkthrough

- 1 Go to [http://go.symantec.com/education\\_septc](http://go.symantec.com/education_septc).
- 2 On the linked page, click **Symantec Endpoint Protection 12.1**.
- 3 On the expanded list, click **Symantec Endpoint Protection 12.1: How to Activate the License**.

<span id="page-24-0"></span>See "Getting up and running on Symantec Endpoint [Protection](#page-11-0) for the first time" on page 12.

## Deploying clients using a Web link and email

The Web link and email method creates a URL for each client installation package. You send the link to users in an email or make it available from a network location.

Web link and email performs the following actions:

- Selects and configures the client installation packages. Client installation packages are created for 32-bit and 64-bit Windows computers. The installation packages are stored on the computer that runs Symantec Endpoint Protection Manager.
- Notifies the computer users about the client installation packages. An email message is sent to the selected computer users. The email message contains instructions to download and install the client installation packages. Users follow the instructions to install the client software.

The Mac client install package is automatically exported as a  $\cdot$  zip archive file. To expand the package and extract the folder containing the Apple installer file (.pkg) and the Additional Resources folder, you must use either the Mac Archive Utility or the ditto command. You cannot use the Mac unzip command, a third-party application, or any Windows application to expand this file. You must keep the . pkg file and the Additional Resources folder together to complete the installation successfully.

Before you deploy the client installation package with email, make sure that you correctly configure the connection from the management server to the mail server. You start the client deployment from the console.

### To deploy clients by using a Web link and email

- 1 In the console, on the **Home** page, in the **CommonTasks** menu, select **Install protection client** to **computers**.
- 2 In the **ClientDeploymentWizard**, click **NewPackageDeployment** to create a new installation package, and then click **Next**.

**Existing Package Deployment** lets you deploy the packages that have been exported previously, but you can only use Remote Push with this option.

**Communication Update Package Deployment** lets you update client communication settings on the computers that already have the client installed. Use this option to convert an unmanaged client to a managed client. You can only use Remote Push or Save Package with this option.

3 For a new package, make selections from **Install Packages**, **Group**, **Install Feature Sets**, **Install Settings**, **Content Options**, and **Preferred Mode**. Click **Next**.

Note: To uninstall third-party security software on the client, you must configure custom Client Install Settings before launching the Client Deployment Wizard. To see which third-party software the client package removes, see the following knowledge base article: About the [third-party](http://entced.symantec.com/entt?product=sep&version=12.1.2&language=english&module=doc&error=3parlist&build=enterprise) security software removal feature in Symantec Endpoint [Protection](http://entced.symantec.com/entt?product=sep&version=12.1.2&language=english&module=doc&error=3parlist&build=enterprise) 12.1.

4 Click **Web Link and Email**, and then click **Next**.

5 In the **EmailRecipients andMessage** panel, specify the email recipients and the subject.

To specify multiple email recipients, type a comma after each email address. A management console System Administrator automatically receives a copy of the message.

You can accept the default email subject and body, or edit the text. You can also copy the URL and post it to a convenient online location, like an intranet page.

To create the package and deliver the link by email, click **Next**, and then click **Finish**.

6 Confirm that the computer users received the email message and installed the client software.

<span id="page-26-0"></span>Client computers may not appear within the management console until after they are restarted. Depending on the client restart settings of the deployed client, you or the computer users may need to restart the client computers.

# Where to get more information about Symantec Endpoint Protection

The primary documentation is available in the Documentation folder on the product disc. Tool-specific documents are located in the subfolders of the Tools folder on the Tools product disc.

Updates to the documentation are available from the Symantec Technical Support Web site at the following location:

■ Endpoint [Protection](http://www.symantec.com/business/support/overview.jsp?pid=54619)

The product includes the following documentation:

- *Symantec Endpoint Protection Getting Started Guide*
- *Symantec Endpoint Protection and Symantec Network Access Control Installation and Administration Guide*
- *Symantec Endpoint Protection and Symantec Network Access Control Client Guide*
- *Symantec LiveUpdate Administrator User's Guide* This tool is located in the Tools\LiveUpdate folder on the Tools product disc.
- *Symantec Central Quarantine Implementation Guide* This tool is located in the Tools\CentralQ folder on the Tools product disc.

■ *Symantec Endpoint Protection Manager Database Schema Reference* This document is located on the Symantec Technical Support Web site: Endpoint [Protection](http://www.symantec.com/business/support/documentation.jsp?language=english&view=manuals&pid=54619)

[Table](#page-27-0) 1-8 displays the Web sites where you can get additional information to help you use the product.

<span id="page-27-0"></span>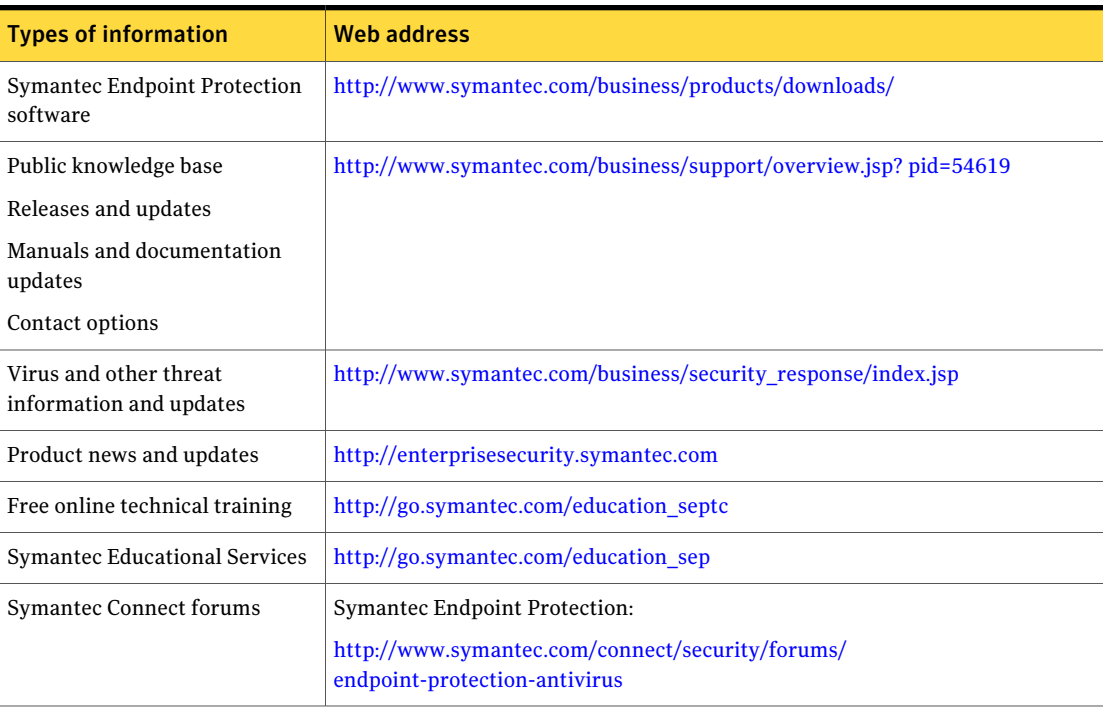

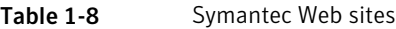